# A Tool For Debugging Quantum Circuits

Sara Ayman Metwalli *Keio Quantum Computing Center Keio University* Fujisawa, Japan sara@sfc.wide.ad.jp

Rodney Van Meter *Keio Quantum Computing Center Keio University* Fujisawa, Japan rdv@sfc.wide.ad.jp

*Abstract*—As the scale of quantum programs grows to match that of classical software, the nascent field of quantum software engineering must mature and tools such as debuggers will become increasingly important. However, developing a quantum debugger is challenging due to the nature of a quantum computer; sneaking a peek at the value of a quantum state will cause either partial or complete collapse of the superposition and may destroy the necessary entanglement. As a first step to developing a full quantum circuit debugger, we have designed and implemented a quantum circuit debugging tool. The tool allows the user to divide the circuit vertically or horizontally into smaller chunks known as *slices*, and manage their simulation or execution for either interactive debugging or automated testing. The tool also enables developers to track gates within the overall circuit and each chunk to understand their behavior better. Feedback on usefulness and usability from early users shows that using the tool to slice and test their circuits has helped make the debugging process more time-efficient for them.

*Index Terms*—Quantum circuits, Debugging, Quantum Software

#### I. INTRODUCTION

## <span id="page-0-0"></span>*A. The Need For a Quantum Debugging Tool*

The forty-year history of quantum computers has taken us through initial curiosity, naive optimism, then dismay at the scale of proposed error-corrected systems, and into today's excitement over the availability of real, but still small and error-prone, systems [\[1\]](#page-9-0)–[\[3\]](#page-9-1). Algorithms have followed a similar roller coaster, arriving at the point where modest demonstration implementations of algorithms originally defined as abstract equations in theory papers are now common [\[4\]](#page-9-2). The challenge on both hardware and software now is scalability: more qubits and larger, more sophisticated programs where, unlike today's demonstrations, the results are not *a priori* known. Working at large scale implies the need for a mature software engineering (SE) approach, including tools for all phases of the life cycle.

Software engineering follows a certain cycle, and is a reasonably mature process. Two important phases are the design and development of the key conceptual elements, and testing and fixing bugs [1.](#page-2-0) The conceptual elements may be supported with formal specifications, pseudocode, libraries, modeling tools and languages, etc. Bugs arise from mistakes in the specification of a program, or from mistakes in translating the specification into code (or, sometimes, from bugs in the tools themselves). A variety of methods, both formal and informal, are used to find such bugs and to prevent their recurrence once isolated and fixed. Unit testing, regression testing and continuous integration, path coverage testing, and the many types of test cases that software testers construct all contribute to locating and eliminating the different types of bugs. Using these techniques and tools, it is now possible to construct and support systems as complex as tens of millions of lines of code, as in the Linux kernel and other similar systems.

If we consider the quantum software development cycle described in [\[5\]](#page-9-3) as shown in Fig. [1,](#page-2-0) we can find general similarities to the classical software development cycle. There are two major differences in debugging quantum programs. Quantum computers can operate on *superpositions* of values, each with a *complex amplitude* [\[6\]](#page-9-4), [\[7\]](#page-9-5). It might be assumed that the exponential growth in the state space poses a fundamental problem, but in fact the problem is more nuanced.  $n$ classical bits can carry any of  $2^n$  values, yet we do not worry about testing all  $2^n$  input values for a program, let alone all of the astronomical number of possible states when we include temporary variables. (After all, a system with 1GB of RAM has  $2^{8,589,934,592}$  possible states, almost all of which will never be reached.) Instead, we focus on key paths and expected input values, and work to build robust error handling for the vast majority of unwanted states. With quantum, the process is different, and we often have to consider the behavior of all of the possible inputs.

The first, most important, challenge lies in the nature of quantum algorithms: their goal is not to simply find a solution to a problem, but instead to build *interference patterns* that raise the amplitude of correct solutions to problems at the expense of incorrect solutions. Algorithms consist of blocks that perform essentially classical computations, and blocks that use the state so created to effect constructive and destructive interference. Thus, when dealing with quantum circuits, we can divide the behaviour of blocks (or *slices*) into two main categories:

- Pseudo-classical slices: These are circuits that imitates the behaviour of classical gates but perform on superposition, such as quantum adders and Grover's oracle.
- Full-quantum slices: These are circuits that alter the distribution of amplitudes, especially by creating interference patterns, such as the Grover diffusion operator and the quantum Fourier transform.

Based on the different characteristics of those types, the process of debugging them will differ greatly. It will even differ within each type. If we look closely to the pseudoclassical circuits, we can further categorize it into simple and complex pseudo classical circuits. These two cases, which are essentially classical reversible logic [\[8\]](#page-9-6), [\[9\]](#page-9-7), are distinguished primarily by the difficulty of generating test cases with adequate coverage. For an adder, for example, we might test a few simple inputs, test overflow cases, and reason by induction about the rest. For a complex slice, we want to know if it correctly identifies a solution to the problem, but we do not *a priori* know a solution. (If we did, we would have no need for the computer!) This is often addressed by building simple, small test cases, then extending to larger problems. In quantum systems, we can stick with similar techniques and basic unit testing and debugging, without the need to address the issue of exponentially large superpositions.

The challenge arises when we are addressing the fullquantum slices, because these circuits contain quantum properties we can't really debug using traditional debugging techniques. *How do we debug the changing amplitudes and confirm the interference patterns we need?* Similar to the pseudo-classical circuits, we can further separate full-quantum circuits based on their size and complexity, into simple and complex circuits. Although creating test vectors for either type is not as simple as doing so for the pseudo-classical circuits, coming up with test vectors for simple full-quantum circuits should be more straightforward than the complex ones. For example, creating test vectors for a 4-qubit quantum circuit with only 4 Hadamard gates is simpler than creating test vectors for a circuit of 10-qubits and 50 different quantum gates.

Another major challenge is quantum circuits that are problem-specific. Rather than a data-independent loop structure, for example, input values are generally expressed as a series of gates. A graph state problem, for example, might be compiled to include gates corresponding to each edge in the graph [\[10\]](#page-9-8). Thus, extending from the simple test cases to a specific problem can be an error-prone process, and our SE methods and tools must address this issue.

# *B. The state of quantum software today*

In the future, we can expect that problem-specific compilation will become an automated process, but today the programmer specifies gates by hand, making validation an important step. However, supporting both newcomers to the field as well as experienced quantum programmers as they attempt to build intuition and learn to create the interference patterns that drive quantum algorithms will require building new tools and defining new concepts [\[11\]](#page-9-9).

Today, there are approaches developers could take to transform their algorithms and ideas into quantum circuits [\[12\]](#page-9-10), [\[13\]](#page-9-11), and if they are small/ medium-scale, they can attempt to execute it on an actual quantum hardware. These available approaches differ based on the core programming model. We can generally divide these approaches into four categories.

- High-level quantum programming language supporting the developer's quantum intuition and allowing them to use it to build and design quantum algorithms. Examples of such programming languages are Sliq [\[14\]](#page-9-12) and Quipper [\[15\]](#page-9-13).
- Gate-level programming. In this option, the developer translates his idea into a sequence of gates and then either simulates this circuit, visualizes it or runs on a hardware device. We can divide options within this category even further.
	- Building the circuit using code, often using a classical-language-supported library or package. Examples of this option are Qiskit [\[16\]](#page-9-14), Cirq [\[17\]](#page-9-15), and PyQuil [\[18\]](#page-9-16).
	- Using a drag-and-drop tool to build the circuit and then simulate the results and view them visually. These tools include, QUI [\[19\]](#page-9-17), the IBM Circuit Composer [\[20\]](#page-9-18), and Quirk [\[21\]](#page-9-19).
	- Using the Quantum Assembly language, or QASM [\[22\]](#page-9-20).
- Building the circuit using other compilation paradigms.
	- Using a low-level approach, for example, using pulses and signals to directly control the quantum hardware, the main example for that is Open-Pulse [\[16\]](#page-9-14).
	- Using a more quantum physics and mechanics approach like using the ZX-calculus [\[23\]](#page-9-21).
	- Circuit optimizer, back-end compilers and interpreters. For example Tket [\[24\]](#page-9-22), TriQ [\[25\]](#page-9-23), and Qbsolv [\[26\]](#page-9-24).

All of these tools, regardless of their compilation model, focus on the current generation of hardware, on small programs and on the important problems of optimization and mapping to specific processors [\[27\]](#page-9-25)–[\[29\]](#page-9-26), as well as tackling designing and implementing programs for hybrid, or adaptive, algorithms [\[30\]](#page-9-27)–[\[34\]](#page-10-0). For now, most of these tools leave it to the programmer to mentally plan the algorithm and to examine the outputs to assess whether the program operates as intended, though some researchers are working to advance formal verification methods into the quantum arena [\[35\]](#page-10-1).

However, we need to start building tools for the future of quantum, because as we move toward large scale, key elements are missing in the current quantum software development tool-chain, including a quantum debugger and the tools for automating program testing such as unit tests. Both of these depend on the ability to isolate a portion of a quantum circuit, examine and understand its inner functionality. More specifically, the programmer needs to understand the interfaces among the parts, and to prepare input vectors and check their corresponding outputs without paying exponential costs in state or time spaces, whether the circuit is being simulated or executed on an a quantum computer. This, however, will not be possible as the circuit size increases and classical devices fail to simulate them. Inevitably, of course, working on a sub-circuit in this fashion raises questions about how to

<span id="page-2-0"></span>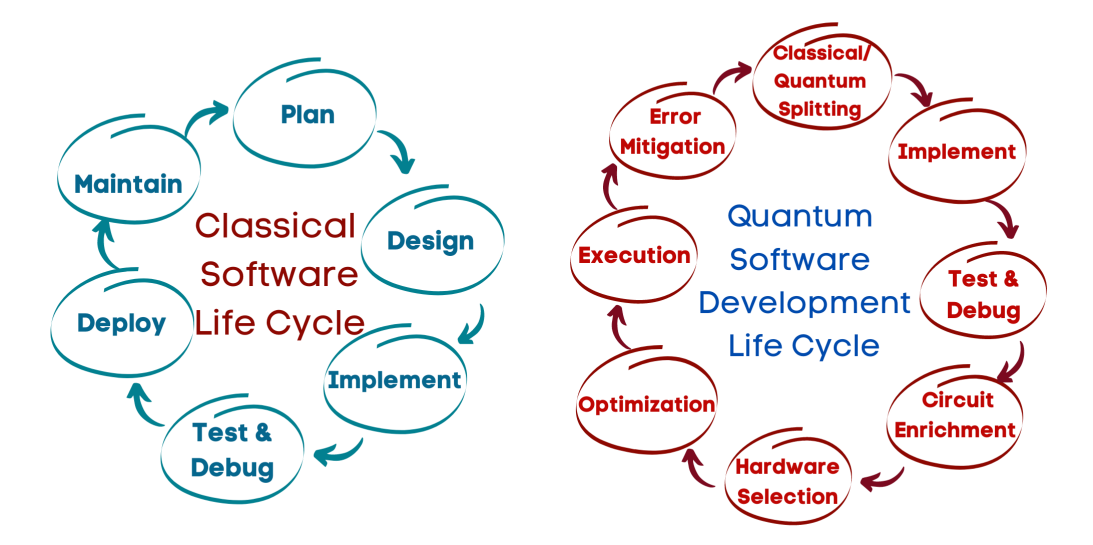

Fig. 1: A general life cycle of classical software vs quantum software as described in [\[5\]](#page-9-3).

assess correctness *without* the exponential number of terms in a quantum superposition. As quantum debugging becomes a focus and an essential skill for the current and next generations of quantum circuits and developers, the value of a tool that enables the understanding of the circuit as well as the error reasons will only increase.

Solving the challenge of debugging quantum circuits is not going to be a simple task, but it is definitely a challenge that we need to address and attempt to solve the best we can, and that is the target of this work. In this paper, we present our quantum circuit debugging implemented and developed using Python and Qiskit . The tool will allow developers to divide their circuits into smaller chunks, categorize these chunks, and test them making the process of locating and fixing bugs relatively easier. This paper is structured as follows, we will first go over the difference between classical and quantum software development cycles, then move on to an overview of the tool, its APIs, and a usage example, the results of experimenting with the tool and will be concluded with discussions about related works, current, and future versions of the tool.

## II. TOWARDS A QUANTUM DEBUGGING TOOL

#### *A. The First Step: A Quantum Circuit Slicer*

The current state of classical debuggers is the result of decades of research [\[36\]](#page-10-2), development, and experiments [\[37\]](#page-10-3). One of the most basic concept used in classical debugging is the concept of program slicing [\[38\]](#page-10-4). A program tool is used to divide a big body of code into smaller, easy to test and manage chunks. Each of these chunks is called a *slice*.

Slices are formed in two ways, either manually using breakpoints [\[39\]](#page-10-5), or using a form of automatic/semi-automatic slicing. Using breakpoints, the debugger can divide the code so that the user can observe its behaviour and the variables'

contents within each slice. There are different types of automated program slicing, the basic two are static slicing and dynamic slicing. Static slicing works by slicing the program based on a variable or set of variable by eliminating the lines of code that don't include or affect that variable directly or indirectly. In dynamic slicing, on the other hand, the slice is formed using variable(s) and condition(s). The variable(s) and condition used to form the slices are called the *slicing criteria*.

As discussed in section [I-A,](#page-0-0) as the availability, interest, and current size of the available systems continue to increase, the size of circuits implemented will also increase. Hence, we implemented a quantum circuit debugging tool that includes a circuit slicer based on the concepts of manual slicing and breakpoints. A quantum circuit slicer will divide a large circuit into smaller, simulatable sub-circuits to prove the use of the circuit both in the current NISQ (Noisy Intermediate-scale Quantum Computers) era [\[1\]](#page-9-0) and the future era of fault tolerant quantum computing.

Generally, quantum algorithms tend to follow a set of steps to solve a problem. All quantum algorithms start with preparing the qubits in a specific state or in a uniform superposition, then perform some arithmetic and calculations, followed by redistribution of the amplitudes. Depending on the algorithm and the problem being solved, some may include some classical pre-processing or post-processing after the measurement procedure Fig. ??. For example, let us consider Grover's algorithm, which consists of three algorithms steps, preparing the qubits in a uniform superposition, followed by a problem-specific oracle and then a diffusion operator. In the algorithm the oracle and diffusion will repeat multiple times until the answer is reached.

We implemented a manual slicer, where the user inserts breakpoint (in a quantum context, breakbarriers) in the circuit

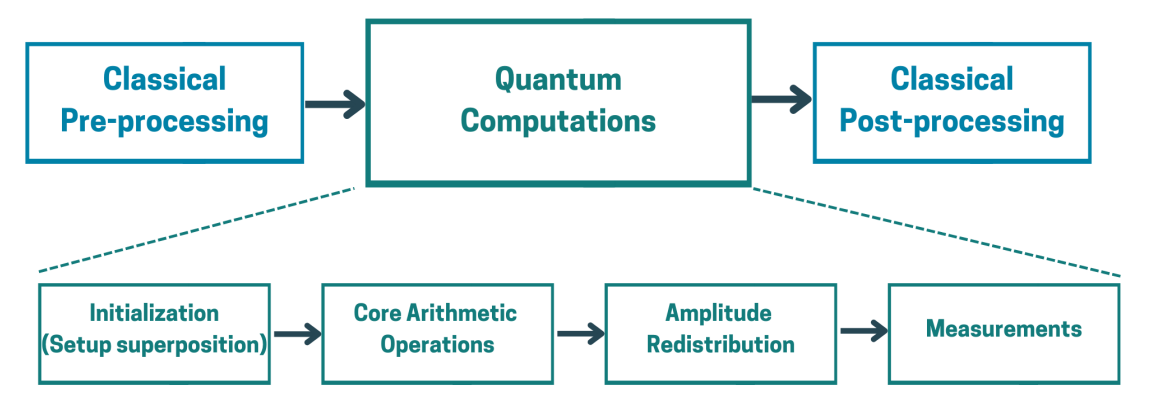

Fig. 2: The different steps needed to implement and execute quantum algorithms.

and then simulate the resultant slices or run them on an actual device to observe their behaviour. To make the tool useful for all sizes of circuits and devices, it has to be able to slice the circuits on two axes, the gate axis (vertically) and the register axis (horizontally) Fig. [4.](#page-5-0) That is, the user can insert breakbarriers vertically in the circuit to divide it into smaller circuits, as well as horizontally to remove any qubits that are unused in any of the slices.

*1) Vertical Slicing:* To explain the methodology and concept of slicing, let us think of a circuit corresponding to Grover's algorithm [\[40\]](#page-10-6). We can use breakbarriers to form divide the circuit into slices based on each algorithmic step. Grover's algorithm consists of three main algorithmic steps: initial state preparation, an oracle, and the diffusion operator. In order to keep things simple, assume the Grover's algorithm we are slicing consists of one iteration of the algorithm. to slice this circuit we will insert two breakbarriers, one after the state preparation and one after the oracle. This will result in three sub-circuits each performs a specific step in the overall algorithm.

The circuit slicer offers two options for vertical slicing Fig. [3:](#page-4-0)

- Stand-alone slices: the slices are defined by the breakpoints.
- Accumulated slices: Each slice is added to the slice before it to create a new slice.

*2) Horizontal Slicing:* Sometimes after slicing the circuit vertically, we may end up with a slice that contains some unused qubits. Since our goal of slicing the circuit is creating smaller, simulatable, executable circuits, having unused qubits is redundant. Hence we can do some horizontal slicing to remove these unused qubits from the slice. The current version of the tool only allows for automatic slicing of unused qubits. Future expansion will allow users to manually insert horizontal breakbarriers in case of slices with two independent registers or set of qubits.

#### *B. Testing the individual slices*

An important question we need to answer is, *how can we test the individual slices resulted from the tool?* In order to know what debugging or testing technique to use with each slice, we need to be able to obtain the categorization of each slice first.

The current version of the QCS categorizes the slices by investigate the size of the circuit and the type of gates involved in it and how they effect the states entanglement and the interference patterns of the circuit. Moreover, to better help the developer during the testing process, the tool allows the developer to choose a slice and a preparation state to set it in for debugging. The developer can choose to test any given slice on a uniform superposition state, a specific state or a symmetric state. Currently, the tool can prepare any number of qubits in three commonly used symmetric states, the GHZ state, W state [\[41\]](#page-10-7) and Dicke state [\[42\]](#page-10-8). In addition to passing the slice and the initial state wanted to the testing function, the user needs to input a test vector (or a list of test vectors) for the tool to examine the slice's behaviour.

### *C. Gates tracking*

When an error occurs while executing a circuit on an actual hardware, it is often due to one of two reasons, either it is a machine-related one or a semantic (logical) one. Machine-related errors are low-level, hardware-specific faults such as gate errors, readout errors, thermal relaxation errors, measurements errors, etc [\[43\]](#page-10-9)–[\[45\]](#page-10-10). Fixing these types of errors requires implementing quantum error correction, some efficient error minimizing technique [\[46\]](#page-10-11) (or getting very, very lucky on a given run). However, if the circuit is simulated, only semantic errors can occur.

Semantic errors, on the other hand, result in incorrect results on the simulator or even when the machine works properly. These type of errors exist also on the classical realm, and causes the program to misbehave even if the code didn't include syntactic errors. Semantic errors are more difficult to resolve in quantum circuits than in classical programs, in part because most quantum algorithms select an outcome from a probability distribution at the end of a run, and in part because of their use of superposition, entanglement and interference. Thus, isolating the section of the circuit containing the error requires careful reasoning and the ability to narrow down

<span id="page-4-0"></span>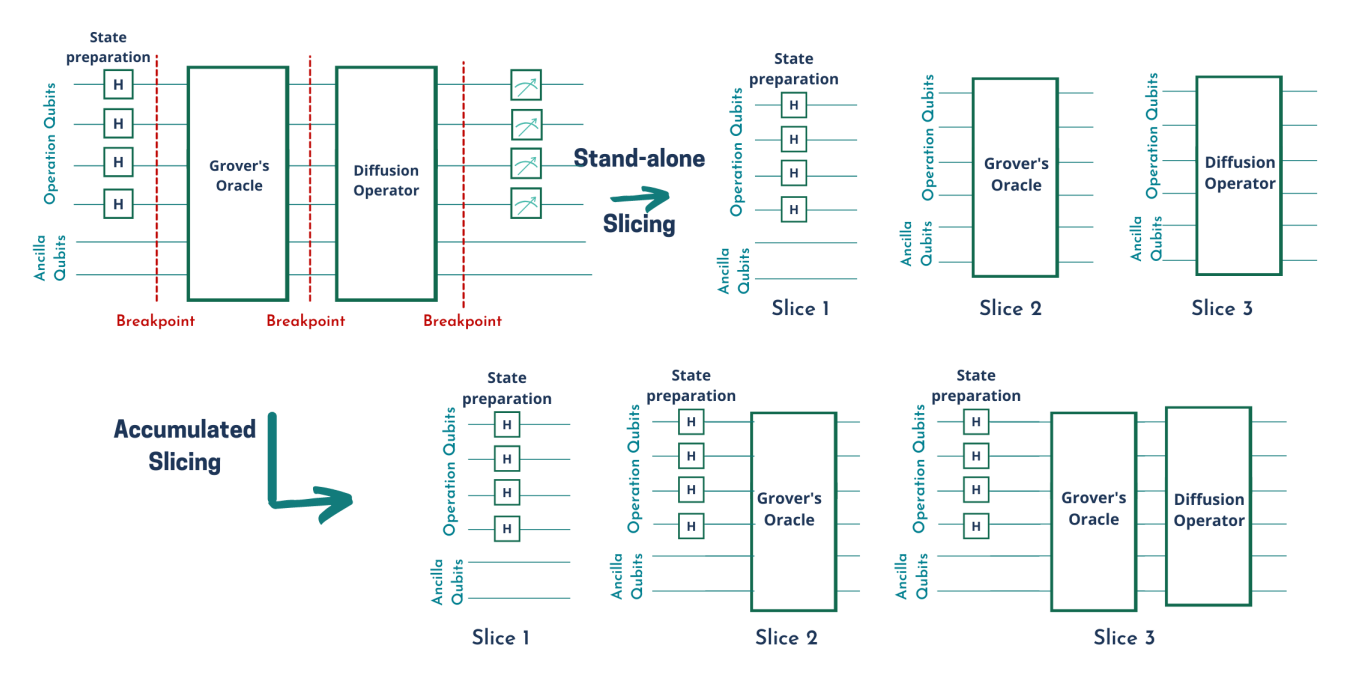

Fig. 3: A generic Grover's algorithm circuit sliced using both stand-alone slicing and accumulated slicing.

operation to make the error as reproducible, and visible, as possible.

One aspect of this is the need for the programmer to work both forward and backward through the tool-chain, examining the circuit at the gate level as well as the higherlevel functions that generated the circuit. QCS provides an option for the programmer to track where in the code was each gate added to the circuit. Currently this is done through using an analogous to the traceback information, by printing the line of code, function or module where the gate was added. Another approach we are considering is the including of debugging symbols in an object file, making it easy to match the gate causing the circuit to malfunction to the corresponding line of code.

# *D. The Tool's API overview*

The tool discussed in this paper is built using Python on top of the Qiskit module. In Qiskit, any quantum circuit is built using an object class QuantumCircuit. Any QuantumCircuit object can contain QuantumRegisters, ClassicalRegisters, different quantum gates and measurement operations. The Qiskit QuantumCircuit object contains many proprieties and characteristics. In order to build our tool, we extended this class to include few new commands to include breakbarriers to cut the circuit and gate tracking option. In addition to these, we added new functionalities to perform the horizontal and vertical slicing. We can divide the functionality the debugging tool adds to Qiskit into two categories, methods added to the QuantumCircuit class and the debugger's core functionality.

*1) Methods Added to The QuantumCircuit Class:* Since all quantum circuits that can be built using Qiskit use the QuantumCircuit object, we decided to extended that class to include the debugging-needed methods instead of creating a whole new type. That was accomplished by adding two methods:

- 1) breakbarrier(): a new object type based on Qiskit's barrier class that is used to pinpoint where the tool is going to cut the circuit when using the Vertical tool function (VSlicer).
- 2)  $q \text{at} \in \text{Info}($ : a method that, when the debugging mode is enabled, is used to store information about all gates added to the circuit. The information is the gate type, the number of occurrences and where in the code this gate was added to the circuit.

*2) The Debugger's Core Functionality:* In addition to the methods added to the QuantumCircuit class, we defined new functions that make use of these new methods to enable the debugger functionality. We mainly added four functions.

- 1) startDebug(): This function enables the debugging mode by extending the QuantumCircuit Class to include both *breakbarrier* and *gateInfo* methods.
- 2) VSlicer(): This function takes a QuantumCircuit object that contains breakbarriers and then divides the circuit based on the location of those *breakbarrier* and return the original circuit as well as a list of sub-circuits corresponding to the dividing the circuit based on the *breakbarrier* locations.
- 3) HSlicer(): This function removes unused qubits or QuantumRegisters from a sub-circuit after using the vertical slicer.
- 4) gateLoc(): This function takes a circuit or a subcircuit and a gate, then displays how many times and where in the code was this gate added to the circuit.

A summary of the methods and functions added to Qiskit to allow the tool to function in Table. [I.](#page-5-1)

<span id="page-5-0"></span>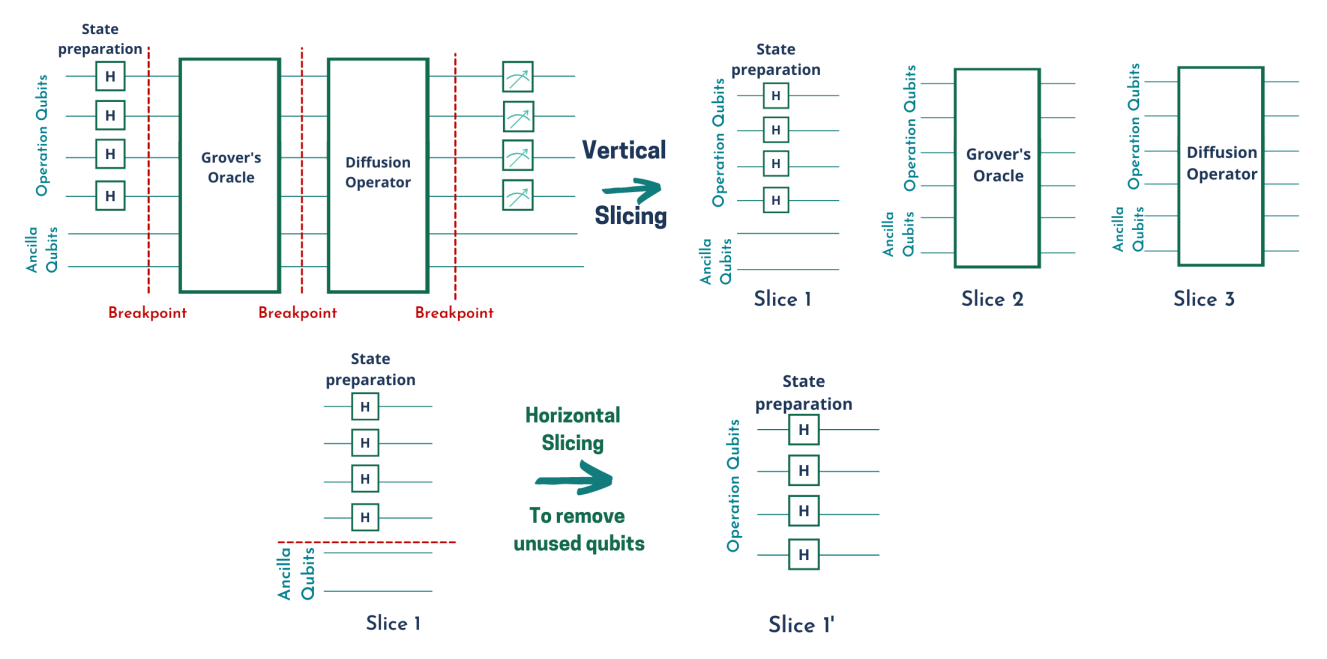

Fig. 4: A generic circuit for Grover's algorithm sliced into 3 vertical slices, then the first slice is horizontally re-sliced to remove unused qubits.

TABLE I: tool API overview

<span id="page-5-1"></span>

| Instruction  | <b>Oprands</b>                                                  | Description                                                                                                    |  |  |  |
|--------------|-----------------------------------------------------------------|----------------------------------------------------------------------------------------------------|--|--|--|
| breakbarrier | OauntumCircuit method                                           | A method used on a QuantumCircuit object to slice it into smaller sub-circuits.                                                    |  |  |  |
| gateInfo     | <b>OuantumCircuit method</b>                                    | A method used to keep track of all gates added to the circuit when debugging mode is enabled.                                      |  |  |  |
| VSlicer      | Takes a QuantumCircuit object<br>Returns a list of sub-circuits | Vertical tool function that cuts the circuit based on the breakbarriers added to the QuantumCircuit object.                        |  |  |  |
| HSlicer      | Takes a QuantumCircuit slice<br>Returns a list of sub-circuits  | The horizontal tool function cuts the slice horizontally to remove unused QuantumRegisters.                                        |  |  |  |
| startDebug() | Enter debugging mode function                                   | Adding this function will start debugging mode by adding <i>breakbarrier</i> to the QuantumCircuit object and start gate tracking. |  |  |  |
| gateLoc      | Takes a QuantumCircuit and a Gate<br>Prints Gate information    | A function that displays the information of a certain gate from the <i>gateInfo</i> method.                                        |  |  |  |

### III. THE SLICER IN ACTION

To better understand how the slicer can help developers understand their circuits and locate errors in it, let's consider an actual example of an implementation of Grover's algorithm applied to the triangle finding problem, where a graph is given and we try to find a 3-node complete graph (*a triangle*) within the larger graph. This problem has been addressed both classically [\[47\]](#page-10-12), [\[48\]](#page-10-13) and quantumly [\[49\]](#page-10-14), [\[50\]](#page-10-15). Although there are various ways this problem can be solved quantumly, using Grover is one of the simplest, most straightforward approaches.

For this example problem, let's consider the 4-node graph in Fig. [5.](#page-5-2) As we mentioned earlier, an arbitrary implementation of Grover's algorithm consist of three algorithmic steps, stage preparation, the oracle and the diffusion operator. The oracle and diffusion operator need to be repeated a total number of opt\_iter cyclically. This optimal number of times depends on two factors, the size of the search space  $N$ and the number of answers for our problem  $m$  (how many triangles in the graph, in this case one) and is calculated using  $opt\_iter = \left| \frac{\pi}{4} \sqrt{\frac{N}{m}} \right|$  [\[51\]](#page-10-16). In our example, the search space is the entire Hilbert space; which contains  $2<sup>4</sup>$  cases

<span id="page-5-2"></span>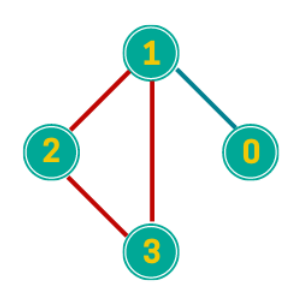

Fig. 5: A 4-node graph with a triangle between nodes 1,2, and 3.

 $|0000\rangle, |0001\rangle, \dots, |1111\rangle$ . Using that formula and in case of  $m = 1$ , the opt iter will be 3.

We will use a simple oracle circuit packaged in a function that aims to mark the correct answer, in our example state  $|0111\rangle$ . The code has of three sections, the state preparation, which consist of Hadamard gates to form the complete Hilbert space, the oracle which marks the state  $|0111\rangle$ , and the diffusion operator. For this specific example, dividing the circuit just followed the algorithmic steps.

To implement this circuit we need 6 ancillary qubits, and a 3 qubits a flag that would be in state  $|111\rangle$  only if a triangle  $\tau$  state\_prep, orac, diff = Vslicer(qc, mode = "mini") is found in the graph. We can write this using Python and Qiskit as shown in Listing. [1.](#page-6-0)

```
1 from qiskit import QuantumRegister,
     ClassicalRegister, QuantumCircuit
2 import numpy as np
3 import math as m
4 def grover():
5 n_nodes = 4
N = 2 * n\_nodes # Hilbert space size
     #Defone needed qubits
8 nodes qubits = QuantumRegister(n nodes, name='
     nodes')
     ancilla = QuantumRegister(6, name = 'anc')
10 flag = QuantumRegister(3, name='check_qubits')
11 class_bits = ClassicalRegister(n_nodes, name='
     class_reg')
12 tri_flag = ClassicalRegister(3, name='tri_flag')
13 qc = QuantumCircuit(nodes_qubits, ancilla, flag,
      class_bits, tri_flag)
14 # Initialize quantum flag qubits in |-> state
15 \qquad \text{qc.x}(\text{flag}[2])16 qc.h(flag[2])
17 # Initializing i/p qubits in superposition
18 qc.h(nodes_qubits)
19 # Calculate optimal iteration count
20 iterations = round(m.pi/4.sqrt(N))
21 #in case of debugging, we will make iteration =
      1
22 for i in np.arange(iterations):
23 oracle(n_nodes, qc, nodes_qubits, ancilla,
      flag)
24 diffusion(qc, nodes_qubits, ancilla)
25 qc.breakbarrier() #for debugging only, must
     be used after startDebug() is called
26 return qc
```
Listing 1: Python and Qiskit code implementing Grover's algorithm for the triangle finding problem.

Now, let's assume we ran this code and the results didn't come out as we expected; that is, the correct answer wasn't marked correctly, which means it doesn't have a higher probability of being measured. To try and locate the error, let's use the slicer to examine each step of the code closely. To do that we will first need to access debugger mode by calling the startDebug function and then apply breakbarrier to the circuit using the Vslicer function with the mini mode. Applying the Vslicer function to our circuit will result in a list of three slices. We can rename those slices to make them easier to handle and address as in Listing. [2.](#page-6-1) Since the algorithm will be repeated 3 times, the resultant circuit will end up with repeated, identical parts. Hence, there will be three copies of each the Oracle and the diffusion circuits. So, for debugging purposes, we can focus on one iteration only.

```
1 from qcs.qcs import startDebug
```

```
2 from qcs.slicer import Vslicer, Hslicer
```

```
3 #start debug mode of the quantum circuit
4 QuantumCircuit = startDebug()
```

```
5 qc = grover()
```

```
into three independent steps was relatively simple, because we 6 # Vslicer() returns a list; in this example we know
                                                             a priori it will be length 3 because we have 3
                                                             algorithmic steps that we sliced the circuit
                                                             based on
                                                         #Apply the horizontal slicer on the state
                                                             preparation and diffusion sections to remove the
                                                              ancilla and flag qubits so we can only test the
                                                              operational qubits.
                                                       9 state_prep = Hslicer(state_prep)
                                                      10 diff = Hslicer(diff)
                                                      11 #Testing the state preparation
                                                      12 TestQReq = QuantumReqister(4)
                                                      13 TestCir = QuantumCircuit(TestQReg)
                                                      14 TestCir.append(state_prep, qargs=TestQReg)
```
Listing 2: The triangle finding problem in debugging mode.

Although the first section in the circuit (the state preparation) is a full-quantum circuit, it is relatively simple to test. If we think about all possible circuits that may fall under the category full-quantum, we see that we can further categorize these circuits. Some which only has a few number of qubits and gates can be tested and verified rather easier than large circuits with many gates. In the case on this example, the circuit only has 4 Hadamard gates applied to 4 qubits. The Hadamard gate is responsible for creating the superposition. In this case, a superposition over 4 qubits, that is  $2<sup>4</sup>$  states. Testing this slice is not difficult. Before we move on to testing the slice, we first need to remove the qubits that are not used. In the state preparation section of the algorithm, we need to focus on the four qubits representing the nodes of the graph, hence, using the Hslicer function we can remove the unused qubits allowing us to examine the four operational qubits.

To test the state prep, we will create a test circuit, and will call it testCir1. This circuit will contain 4 qubits and the state\_prep slice as in Listing. [2.](#page-6-1)

When we run this test, we will get the expected 16 intermediate states which is the equal superposition of all possible 4-qubit states  $(\frac{1}{4}\sum_{i=0}^{15} |i\rangle)$ . Which leads us to conclude that the error is not in the state preparation section. So, we will move on to the oracle slice.

The oracle slice in this example is a simple pseudo-classical slice, and we can test it by initializing an empty circuit with the same number of qubits as our original circuit and set the flag qubit to the state  $\ket{-}$  and then apply the oracle to a superposition of the operational qubits. We can write this in Python as in Listing. [3.](#page-6-2)

```
from qiskit import QuantumRegister,
      ClassicalRegister, QuantumCircuit, Aer, execute
  from qcs.qcs import startDebug
  from qcs.slicer import Vslicer, Hslicer
4 M_simulator = Aer.backends(name='qasm_simulator')
5 #Testing the oracle
 TestQReg = QuantumRegister(4)
7 Anc = QuantumRegister(6)
s flagQubits = QuantumRegister(3)
9 TestCReg = ClassicalRegister(4)
10 flagBits = ClassicalRegister(3)
11 TestCir = QuantumCircuit(TestQReg, TestCReg, Anc,
      flagQubits, flagBits)
12 TestCir.append(orac, qargs=[TestQReg, Anc,
     flagQubits])
13 #Measuring the operation and flag qubits
```
- <sup>14</sup> qc.measure(TestQReg,TestCReg)
- <sup>15</sup> qc.measure(flagQubits, flagBits)

```
16 M = execute(qc, M_simulator, shots= 1024).result().
      get_counts(qc)
```
Listing 3: Testing the oracle. At the end of this code, M contains classical measurement counts that can be compared against expected values, either by hand during debugging or in a scripted test suite for regression and SQA.

Running this test will result in multiple states with different combination of the node qubits and the flag qubits with different possibilities based on the number of shots used in the *execute* function. For example, a run to the oracle testing slice will get a result like,  $(26|0101\rangle|000\rangle, ..., 33|0111\rangle|111\rangle, 35|0110\rangle|000\rangle).$  The numbers before each state is the probability of the state being measured within 1024 shots. These numbers are not constant and will differ on each run and with different number of shots. What we are looking for in this test is a case where the flag qubits are in the state  $|111\rangle$ , the operational qubits state that accompany this flag qubits state is the answer the oracle's marks. In this test, we can see that the oracle marks the correct answer which is  $|0111\rangle$ . In our example, the number of states we need to examine is small and can be tracked by eye, which is not the case as the circuit size increases. In those cases, a simple program can be written to search for the  $|111\rangle$  flag qubits state, using regular expression or another search technique that will make the process of finding what the oracle marks faster and more efficient.

<span id="page-7-0"></span>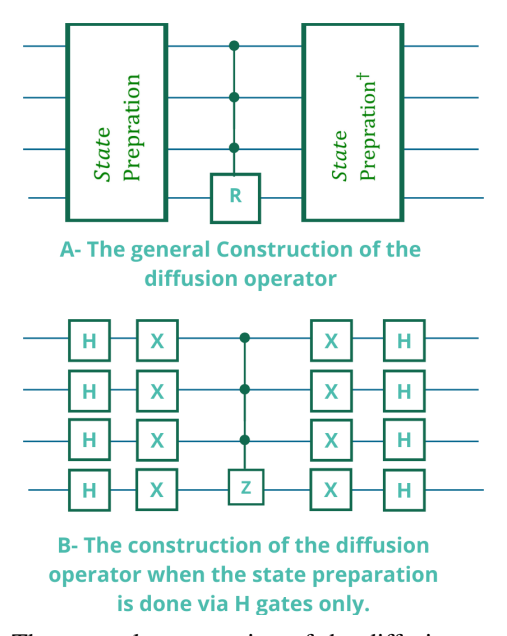

Fig. 6: The general construction of the diffusion operator.

The last part of the circuit we need to test is the diffusion operator. Since we already tested the other parts of the circuit and made sure that they function properly, we can, with some confidence, say that the error occurs in the diffusion operator. The diffusion operator is added to the circuit to

execute a rotation about the average to increase the probability of measuring the correct answer, or the answer marked by the oracle. Generally, if we used the Hadamard gates as the form of state preparation, the diffusion operator should look as shown in Fig. [6-](#page-7-0)A. For our example, the diffusion operator code is shown in Listing. [4](#page-7-1)

```
def grover_diff(qc, nodes_qubits, ancilla):
    2 qc.h(nodes_qubits)
    3 qc.x(nodes_qubits)
    4 #Apply 3 control qubits Z gate
    cnz(qc,len(nodes_qubits)-1,nodes_qubits,ancilla)
    6 qc.x(nodes_qubits)
    7 qc.x(nodes_qubits[0])
    8 qc.h(nodes_qubits)
```
Listing 4: The function constructing the diffusion operator (that results in an error due to an extra NOT gate in line 7).

Now we know that the reason our circuit is giving a wrong answer is probably because of a bug in the diffusion operator (a full-quantum circuit). Unlike the state preparation, the diffusion operator is somewhat more difficult to test. So, we need to look at the definition of the diffusion operator. Mathematically, the diffusion operator  $D$  is defined as  $D =$ state\_prep R state\_prep<sup>†</sup>, where R is a a zero reflection or a zero-phase shift. This phase shift can be calculated by  $R = 2|0\rangle^{\otimes n} \langle 0|^{\otimes n} - I_n$ , where  $I_n$  is the identity matrix on n qubits [\[40\]](#page-10-6), [\[52\]](#page-10-17), [\[53\]](#page-10-18). When we examine this equation and try to test if the function in Listing. [4](#page-7-1) correctly implement it, we can see that we have something missing.

We can tell that our diffusion function is missing some NOT gates. To correctly implement the diffusion operator, we need a multi-controlled Z gate sandwiched by NOT gates. Because we have 4 qubits, then we will need a 3control Z gate surrounded by 8 NOT gates Fig. [6-](#page-7-0)B.

Now, we can use the *gateLoc* function to obtain extra information about the NOT gate within the diffusion operator. We can simply do that by calling the function as gateLoc(diff,  $"x"$ ).

<span id="page-7-2"></span><sup>1</sup> --------------------------

6

9

12

```
2 There are 3 times where the x gate was added to the
      circuit.
3 It was added to the circuit in the following
      locations:
4 File_directory, File_name, line 25, in <module>
      diffusion(qc, nodes qubits, ancilla)
  File "file_name", line 3, in grover_diff
      8 qc.x(nodes_qubits)
10 File "file_name", line 6, in grover_diff
11 qc.x(nodes_qubits)
13 File "file_name", line 7, in grover_diff
14 qc.x(nodes_qubits[0])
15 ---------------------------
```
Listing 5: The output of the gateLoc function when querying the NOT gate in the diffusion operator

Examining the output of *gateLoc* in Listing. [5,](#page-7-2) we can see that the slicer tells us that the NOT gate were added to the circuit 3 times. We should pay attention here that two of those three times, the gate was applied to an entire register. That is, in lines 3 and 6 of the diffusion function Listing. [4](#page-7-1) that NOT was applied to all qubits within the nodes\_qubits register. So, based on that we can conclude that the NOT gate was added a total of 9 times and not the correct amount of 8. By removing the extra NOT gate added in line 7 in Listing. [4,](#page-7-1) and then testing the entire circuit, we can see that we successfully located the error and fixed it.

The example in this section is a simple, short one for the purpose of illustrating the functionality of the debugger. However, the same concepts and methodology applied to it can be extended to any other quantum circuit with any size and number of qubits.

# IV. EVALUATION

Our main goal in developing a quantum circuit slicing tool is to assist developers and quantum computing learners to better understand their circuits and to be able to extend and alter them. In order to evaluate our tool, we released a beta version to a group of quantum programmers/ researchers with different levels of expertise in the field of quantum computing, from absolute beginners to experts.

We focused on assessing a couple factors: the ease of installing and using the tool, the usefulness of the tool in understanding the circuit and how much it helped in locating a bug in exercises we created or a quantum circuit containing an error that the programmers/ researchers chose. In addition, we sought out how the programmers/ researchers utilized the tool in order to decide the development of future versions of the tool. We as well as a group of researchers used the beta version of the slicer on some quantum circuits and answer a survey about their experiences using the tool and the properties of the circuits they are used it on. The algorithm names, size, and other information about the circuits used to test the slicer are in Table [II.](#page-9-28) All of the circuits used for the initial testing of the tool contained reproducible bugs resulting from either an incorrect implementation of the algorithm or by an error in applying the gates to certain qubits.

After using the current version of the tool, the software developers agreed that using the tool made locating the bug in the circuit a more efficient task. Using the tool helped them decrease much of the manual load they would often do when attempting to debug and test their quantum circuits.

# V. RELATED WORK AND DISCUSSION

Debugging quantum computing has been a concern of many researchers since the beginning or quantum computing. Some researchers have been making more progress designing and establishing a framework to debug computing in the recent years, targeting different levels of the design. If we desire to debug a quantum computer, we will need to be more specific about the level of implementation the debugger will be targeting. In quantum computing, there are different levels of implementation starting with the higher level, which is the algorithmic implementation, then the circuit level, and the lower level the consists of electrical pulses executed on an

actual hardware. One of the examples of a quantum debugger is the effort done by Q#. Q# is a full-on quantum development environment developed by Microsoft to be similar to C#. Q# offers various ways to debug a quantum circuit, in particular NISQ era quantum programs. They offer the use of one of the most common testing approaches in classical debugging, which is unit testing. Unit testing is a useful testing and debugging technique if the results of the circuit are known. If the circuit behaviour is not easy to understand however, writing test cases for it will not be an easy task and hence unit testing will not be as useful. Another tool Q# offers, is facts and assertion and those deal in case your function or circuit does not run on the hardware or if the hardware returns a "no results".

Besides Q#, there is some work done on debugging quantum circuits at run time [\[54\]](#page-10-19), or using statistical methods [\[55\]](#page-10-20). Some work have also been done on trying to establish a quantum programming development cycle, similar to the classical software cycle to suggest different techniques that can be used in each step [\[5\]](#page-9-3) [\[56\]](#page-10-21) and the debugging tactics for quantum algorithms [\[56\]](#page-10-21).

Moreover, since understanding the flow of quantum programs and the causes of errors is essential to the ability of debugging quantum circuits, researchers focused on reproducible bugs and categorizing the occurrences of bugs in quantum programs [\[57\]](#page-10-22), [\[58\]](#page-10-23). In one of these works [\[59\]](#page-10-24), the possible bugs that might occur when implementing quantum algorithms were divided into 4 categories: bugs due to the API used to implement the algorithm, bugs due to a fault in the logic of the application, math-related bugs, or bugs due to an error aside of the above reasons.

All these efforts focus on addressing the debugging of quantum programs, none actually offers a systematic approach to debugging quantum circuits. The tool proposed in this paper should help the developers find and fix the different types of bugs from one caused because of the API used to the ones resultant from a faulty implementation of the algorithm. In addition, we address the higher level algorithmic side of the implementation. Our tool does not only aim at debugging a circuit, but to also help programmers understand their circuit better. Because if they do, they will be able to perform more efficient debugging process.

# VI. CONCLUSION & FUTURE WORK

When dealing with quantum circuits, validating the correctness of the answer remains the biggest challenge quantum technology faces today and if a debugging tool is not developed, this challenge will get more difficult as the circuit size increase and the ability of current hardware improves.

We tested the functionality of the debugging tool by releasing a beta version for a small group of developers to test and use on some small and medium-scale circuits. The developers used the core functionality of the tool to simplify their circuits, better understand its behaviour, and locate bugs using the gate tracker functionality. After using the tool, the developers answered a survey to help us understand their

TABLE II: QCS experiments details displaying information about the circuits used in experiments based on Qiskit

<span id="page-9-28"></span>

| Algorithm                                                |  |     | LOC Circuit size No. of qubits | gates                                                   | No. of slices No. of algorithmic steps Ave, size of the slice |                 |
|----------------------------------------------------------|--|-----|--------------------------------|---------------------------------------------------------|---------------------------------------------------------------|-----------------|
|                                                          |  |     |                                | [3*H. 3*CP. 1*SWAP]                                     |                                                               | 2 gates/ slice  |
| Full Adder                                               |  |     |                                | 13*CCNOT, 5*CNOT1                                       |                                                               | 2 gates slice   |
| Simon's algorithm for 2 qubits with the secret string 11 |  |     |                                | $16*$ H. $5*$ CNOTI                                     |                                                               | 3 gates/ slice  |
| Grover for triangle finding                              |  | 172 |                                | [42*CCNOT, 25*H, 17*X, 16*CNOT, 12*MCCNOT, 2*CZ]        |                                                               | 28 gates/ slice |
| 4-qubit Quantum counting                                 |  | 470 |                                | [192*H, 180*NOT, 30*CCNOT, 30*MCT, 30*Z, 2*SWAP, 6*CU1] |                                                               | 40 gates/slice  |

experience and assist us in improving the tool in the future. Moreover, we examined how our tool would fit in with other existing efforts towards better understanding quantum circuits and hence debugging them.

The debugging tool proposed in this paper is the start of a larger tool that can transform the future of debugging and understanding quantum circuits and we plan on expanding it further in the future. Further expansion of the tool that are currently underdevelopment is:

- Tune the categorization criteria to more accurately categorize the slices. We believe a more detailed categorization will lead to easier debugging.
- Expand the gate tracking function to make it more flexible and to make the query function more efficient by letting the user define further information about the gate in question, such as specific range in the code or within a function.
- Develop an automated testing function for commonly used subroutines in quantum algorithms such as QFT, quantum walks and Grover's diffusion operator.

Finally, to achieve our optimal goal of easing up the process of building, understanding and debugging quantum circuits, we are working on developing a graphical interface where the user can slice, examine and test the circuit without needing to write any code.

#### ACKNOWLEDGMENT

This work was supported by MEXT Quantum Leap Flagship Program Grant Number JPMXS0118067285.

### **REFERENCES**

- <span id="page-9-0"></span>[1] J. Preskill, "Quantum computing in the nisq era and beyond," *Quantum*, vol. 2, p. 79, 2018.
- [2] T. Ladd, F. Jelezko, R. Laflamme, Y. Nakamura, C. Monroe, and J. O'Brien, "Quantum computers," *Nature*, vol. 464, pp. 45–53, Mar. 2010.
- <span id="page-9-1"></span>[3] R. Van Meter, "A #quantumcomputerarchitecture tweetstorm," Sep. 2019. [Online]. Available:<https://doi.org/10.5281/zenodo.3496597>
- <span id="page-9-2"></span>[4] A. Montanaro, "Quantum algorithms: an overview," *npj Quantum Information*, vol. 2, p. 15023, 2016.
- <span id="page-9-3"></span>[5] B. Weder, J. Barzen, F. Leymann, M. Salm, and D. Vietz, "The quantum software lifecycle," in *Proceedings of the 1st ACM SIGSOFT International Workshop on Architectures and Paradigms for Engineering Quantum Software*, 2020, pp. 2–9.
- <span id="page-9-4"></span>[6] R. S. Sutor, *Dancing with Qubits*. Packt Publishing, 2019.
- <span id="page-9-5"></span>[7] J. Preskill, "Lecture notes for ph/cs 219 at caltech," available on the web, 2019. [Online]. Available: [http://www.theory.caltech.edu/](http://www.theory.caltech.edu/~preskill/ph219/index.html#lecture) ∼[preskill/ph219/index.html#lecture](http://www.theory.caltech.edu/~preskill/ph219/index.html#lecture)
- <span id="page-9-6"></span>[8] C. H. Bennett, "Logical reversibility of computation," *IBM J. Res. Develop.*, vol. 17, pp. 525–532, 1973.
- <span id="page-9-7"></span>[9] ——, "Notes on the history of reversible computation," *IBM J. of Research and Development*, vol. 32, no. 1, 1988, reprinted in IBM J. R.&D. Vol. 44 No. 1/2, Jan./Mar. 2000, pp. 270–277.
- <span id="page-9-8"></span>[10] S. A. Metwalli, F. Le Gall, and R. Van Meter, "Finding small and large k-clique instances on a quantum computer," *IEEE Transactions on Quantum Engineering*, 2020.
- <span id="page-9-9"></span>[11] S. Ali, T. Yue, and R. Abreu, "When software engineering meets quantum computing," *Commun. ACM*, vol. 65, no. 4, p. 84–88, mar 2022. [Online]. Available:<https://doi.org/10.1145/3512340>
- <span id="page-9-10"></span>[12] B. Heim, M. Soeken, S. Marshall, C. Granade, M. Roetteler, A. Geller, M. Troyer, and K. Svore, "Quantum programming languages," *Nature Reviews Physics*, vol. 2, no. 12, pp. 709–722, 2020.
- <span id="page-9-11"></span>[13] S. Gay, "Quantum programming languages: Survey and bibliography," *Bulletin of the European Association for Theoretical Computer Science*, Jun. 2005.
- <span id="page-9-12"></span>[14] B. Bichsel, M. Baader, T. Gehr, and M. Vechev, "Silq: A high-level quantum language with safe uncomputation and intuitive semantics," in *Proceedings of the 41st ACM SIGPLAN Conference on Programming Language Design and Implementation*, 2020, pp. 286–300.
- <span id="page-9-13"></span>[15] A. S. Green, P. L. Lumsdaine, N. J. Ross, P. Selinger, and B. Valiron, "Quipper: a scalable quantum programming language," in *Proceedings of the 34th ACM SIGPLAN conference on Programming language design and implementation*, 2013, pp. 333–342.
- <span id="page-9-14"></span>[16] G. Aleksandrowicz, T. Alexander, P. Barkoutsos, L. Bello, Y. Ben-Haim, D. Bucher, F. Cabrera-Hernández, J. Carballo-Franquis, A. Chen, C. Chen *et al.*, "Qiskit: An open-source framework for quantum computing," vol. 16, 2019.
- <span id="page-9-15"></span>[17] Google AI, "Cirq, a python framework for creating, editing, and invoking noisy intermediate scale quantum (nisq) circuits," 2018. [Online]. Available:<https://github.com/quantumlib/Cirq>
- <span id="page-9-16"></span>[18] Rigetti Computing, "Pyquil: Quantum programming in python." [Online]. Available:<https://github.com/rigetti/pyquil>
- <span id="page-9-17"></span>[19] University of Melbourne, "Qui, a quantum user interface tool," 2018. [Online]. Available:<https://qui.research.unimelb.edu.au>
- <span id="page-9-18"></span>[20] A. C. Santos, "The ibm quantum computer and the ibm quantum experience," *arXiv preprint arXiv:1610.06980*, 2016.
- <span id="page-9-19"></span>[21] C. Gidney, "Tools." [Online]. Available:<https://algassert.com/>
- <span id="page-9-20"></span>[22] A. W. Cross, L. S. Bishop, J. A. Smolin, and J. M. Gambetta, "Open quantum assembly language," *arXiv preprint arXiv:1707.03429*, 2017.
- <span id="page-9-21"></span>[23] A. Kissinger and J. van de Wetering, "Pyzx: Large scale automated diagrammatic reasoning," *arXiv preprint arXiv:1904.04735*, 2019.
- <span id="page-9-22"></span>[24] S. Sivarajah, S. Dilkes, A. Cowtan, W. Simmons, A. Edgington, and R. Duncan, "t— ket¿: a retargetable compiler for nisq devices," *Quantum Science and Technology*, vol. 6, no. 1, p. 014003, 2020.
- <span id="page-9-23"></span>[25] P. Murali, N. M. Linke, M. Martonosi, A. J. Abhari, N. H. Nguyen, and C. H. Alderete, "Full-stack, real-system quantum computer studies: Architectural comparisons and design insights," in *2019 ACM/IEEE 46th Annual International Symposium on Computer Architecture (ISCA)*. IEEE, 2019, pp. 527–540.
- <span id="page-9-24"></span>[26] M. Booth, J. Berwald, U. Chukwu, J. Dawson, R. Dridi, D. Le, M. Wainger, and S. P. Reinhardt, "Qci qbsolv delivers strong classical performance for quantum-ready formulation," *arXiv preprint arXiv:2005.11294*, 2020.
- <span id="page-9-25"></span>[27] F. T. Chong, D. Franklin, and M. Martonosi, "Programming languages and compiler design for realistic quantum hardware," *Nature*, vol. 549, no. 7671, pp. 180–187, 2017.
- [28] M. Y. Siraichi, V. F. d. Santos, S. Collange, and F. M. Q. Pereira, "Qubit allocation," in *Proceedings of the 2018 International Symposium on Code Generation and Optimization*, ser. CGO 2018. New York, NY, USA: ACM, 2018, pp. 113–125. [Online]. Available: <http://doi.acm.org/10.1145/3168822>
- <span id="page-9-26"></span>[29] S. Nishio, Y. Pan, T. Satoh, H. Amano, and R. Van Meter, "Extracting success from ibm's 20-qubit machines using error-aware compilation,' *J. Emerg. Technol. Comput. Syst.*, vol. 16, no. 3, May 2020. [Online]. Available:<https://doi.org/10.1145/3386162>
- <span id="page-9-27"></span>[30] E. Farhi, J. Goldstone, and S. Gutmann, "A quantum approximate optimization algorithm," *arXiv preprint arXiv:1411.4028*, 2014.
- [31] T. Hogg and D. Portnov, "Quantum optimization," *Information Sciences*, vol. 128, no. 3, pp. 181 – 197, 2000. [Online]. Available: <http://www.sciencedirect.com/science/article/pii/S0020025500000529>
- [32] J. R. McClean, J. Romero, R. Babbush, and A. Aspuru-Guzik, "The theory of variational hybrid quantum-classical algorithms," *New Journal of Physics*, vol. 18, no. 2, p. 023023, 2016.
- [33] A. Peruzzo, J. McClean, P. Shadbolt, M.-H. Yung, X.-Q. Zhou, P. J. Love, A. Aspuru-Guzik, and J. L. O'Brien, "A variational eigenvalue solver on a photonic quantum processor," *Nature communications*, vol. 5, 2014.
- <span id="page-10-0"></span>[34] C. A. Trugenberger, "Quantum optimization for combinatorial searches," *New Journal of Physics*, vol. 4, pp. 26–26, apr 2002. [Online]. Available: <https://doi.org/10.1088%2F1367-2630%2F4%2F1%2F326>
- <span id="page-10-1"></span>[35] R. Rand, J. Paykin, and S. Zdancewic, "Qwire practice: Formal verification of quantum circuits in coq," *arXiv preprint arXiv:1803.00699*, 2018.
- <span id="page-10-2"></span>[36] F. Tip, "A survey of program slicing techniques," *Journal of Programming Languages*, vol. 3, pp. 121–189, 1995.
- <span id="page-10-3"></span>[37] A. Kotok, "DEC debugging tape," *Memo MIT-1 (rev.), MIT (Dec. 1961)*, 1961. [Online]. Available: [https://www.computerhistory.org/](https://www.computerhistory.org/pdp-1/189cc577e7b13aafbb0efab4c547d262/) [pdp-1/189cc577e7b13aafbb0efab4c547d262/](https://www.computerhistory.org/pdp-1/189cc577e7b13aafbb0efab4c547d262/)
- <span id="page-10-4"></span>[38] B. Xu, J. Qian, X. Zhang, Z. Wu, and L. Chen, "A brief survey of program slicing," *ACM SIGSOFT Software Engineering Notes*, vol. 30, no. 2, pp. 1–36, 2005.
- <span id="page-10-5"></span>[39] B. W. Lampson and K. A. Pier, "A processor for a high-performance personal computer," in *Proceedings of the 7th annual symposium on Computer Architecture*, 1980, pp. 146–160.
- <span id="page-10-6"></span>[40] L. K. Grover, "A fast quantum mechanical algorithm for database search," in *Proceedings of the twenty-eighth annual ACM symposium on Theory of computing*, 1996, pp. 212–219.
- <span id="page-10-7"></span>[41] D. Cruz, R. Fournier, F. Gremion, A. Jeannerot, K. Komagata, T. Tosic, J. Thiesbrummel, C. L. Chan, N. Macris, M.-A. Dupertuis *et al.*, "Efficient quantum algorithms for ghz and w states, and implementation on the ibm quantum computer," *Advanced Quantum Technologies*, vol. 2, no. 5-6, p. 1900015, 2019.
- <span id="page-10-8"></span>[42] R. H. Dicke, "Coherence in spontaneous radiation processes," *Physical review*, vol. 93, no. 1, p. 99, 1954.
- <span id="page-10-9"></span>[43] S. S. Tannu and M. K. Qureshi, "Mitigating measurement errors in quantum computers by exploiting state-dependent bias," in *Proceedings of the 52nd Annual IEEE/ACM International Symposium on Microarchitecture*, 2019, pp. 279–290.
- [44] K. Temme, S. Bravyi, and J. M. Gambetta, "Error mitigation for short-depth quantum circuits," *Phys. Rev. Lett.*, vol. 119, p. 180509, Nov 2017. [Online]. Available: [https://link.aps.org/doi/10.1103/PhysRevLett.](https://link.aps.org/doi/10.1103/PhysRevLett.119.180509) [119.180509](https://link.aps.org/doi/10.1103/PhysRevLett.119.180509)
- <span id="page-10-10"></span>[45] S. Endo, S. C. Benjamin, and Y. Li, "Practical quantum error mitigation for near-future applications," *Phys. Rev. X*, vol. 8, p. 031027, Jul 2018. [Online]. Available: [https://link.aps.org/doi/10.1103/PhysRevX.8.](https://link.aps.org/doi/10.1103/PhysRevX.8.031027) [031027](https://link.aps.org/doi/10.1103/PhysRevX.8.031027)
- <span id="page-10-11"></span>[46] Y. Li and S. C. Benjamin, "Efficient variational quantum simulator incorporating active error minimization," *Phys. Rev. X*, vol. 7, p. 021050, Jun 2017. [Online]. Available: [https://link.aps.org/doi/10.1103/](https://link.aps.org/doi/10.1103/PhysRevX.7.021050) [PhysRevX.7.021050](https://link.aps.org/doi/10.1103/PhysRevX.7.021050)
- <span id="page-10-12"></span>[47] J. L. Castellanos, S. Gómez, and V. Guerra, "The triangle method for finding the corner of the l-curve," *Applied Numerical Mathematics*, vol. 43, no. 4, pp. 359–373, 2002.
- <span id="page-10-13"></span>[48] V. V. Williams, J. R. Wang, R. Williams, and H. Yu, "Finding four-node subgraphs in triangle time," in *Proceedings of the twenty-sixth annual ACM-SIAM symposium on discrete algorithms*. SIAM, 2014, pp. 1671– 1680.
- <span id="page-10-14"></span>[49] F. Le Gall, "Improved quantum algorithm for triangle finding via combinatorial arguments," in *2014 IEEE 55th Annual Symposium on Foundations of Computer Science*. IEEE, 2014, pp. 216–225.
- <span id="page-10-15"></span>[50] F. Magniez, M. Santha, and M. Szegedy, "Quantum algorithms for the triangle problem," *SIAM Journal on Computing*, vol. 37, no. 2, pp. 413– 424, 2007.
- <span id="page-10-16"></span>[51] M. Boyer, G. Brassard, P. Høyer, and A. Tapp, "Tight bounds on quantum searching," *Fortschritte der Physik: Progress of Physics*, vol. 46, no. 4-5, pp. 493–505, 1998.
- <span id="page-10-17"></span>[52] G. Brassard, P. Hoyer, M. Mosca, and A. Tapp, "Quantum amplitude amplification and estimation," *Contemporary Mathematics*, vol. 305, pp. 53–74, 2002.
- <span id="page-10-18"></span>[53] M. A. Nielsen and I. Chuang, "Quantum computation and quantum information," 2002.
- <span id="page-10-19"></span>[54] G. Li, L. Zhou, N. Yu, Y. Ding, M. Ying, and Y. Xie, "Projection-based runtime assertions for testing and debugging quantum programs," *Proc.*

*ACM Program. Lang.*, vol. 4, no. OOPSLA, Nov. 2020. [Online]. Available:<https://doi.org/10.1145/3428218>

- <span id="page-10-20"></span>[55] Y. Huang and M. Martonosi, "Statistical assertions for validating patterns and finding bugs in quantum programs," in *Proceedings of the 46th International Symposium on Computer Architecture*, 2019, pp. 541–553.
- <span id="page-10-21"></span>[56] A. Miranskyy, L. Zhang, and J. Doliskani, "On testing and debugging quantum software," *arXiv preprint arXiv:2103.09172*, 2021.
- <span id="page-10-22"></span>[57] P. Zhao, J. Zhao, Z. Miao, and S. Lan, "Bugs4q: A benchmark of real bugs for quantum programs," in *2021 36th IEEE/ACM International Conference on Automated Software Engineering (ASE)*. IEEE, 2021, pp. 1373–1376.
- <span id="page-10-23"></span>[58] J. Campos and A. Souto, "Qbugs: A collection of reproducible bugs in quantum algorithms and a supporting infrastructure to enable controlled quantum software testing and debugging experiments," in *2021 IEEE/ACM 2nd International Workshop on Quantum Software Engineering (Q-SE)*. IEEE, 2021, pp. 28–32.
- <span id="page-10-24"></span>[59] J. Luo, P. Zhao, Z. Miao, S. Lan, and J. Zhao, "A comprehensive study of bug fixes in quantum programs," *arXiv preprint arXiv:2201.08662*, 2022.